# Step 2 2019/2020 Bus Registration

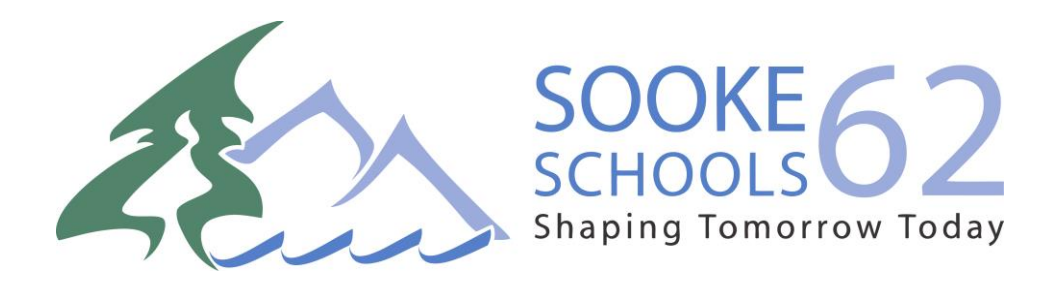

#### Step 1: Visit School Cash Online: <https://sd62.schoolcashonline.com/>

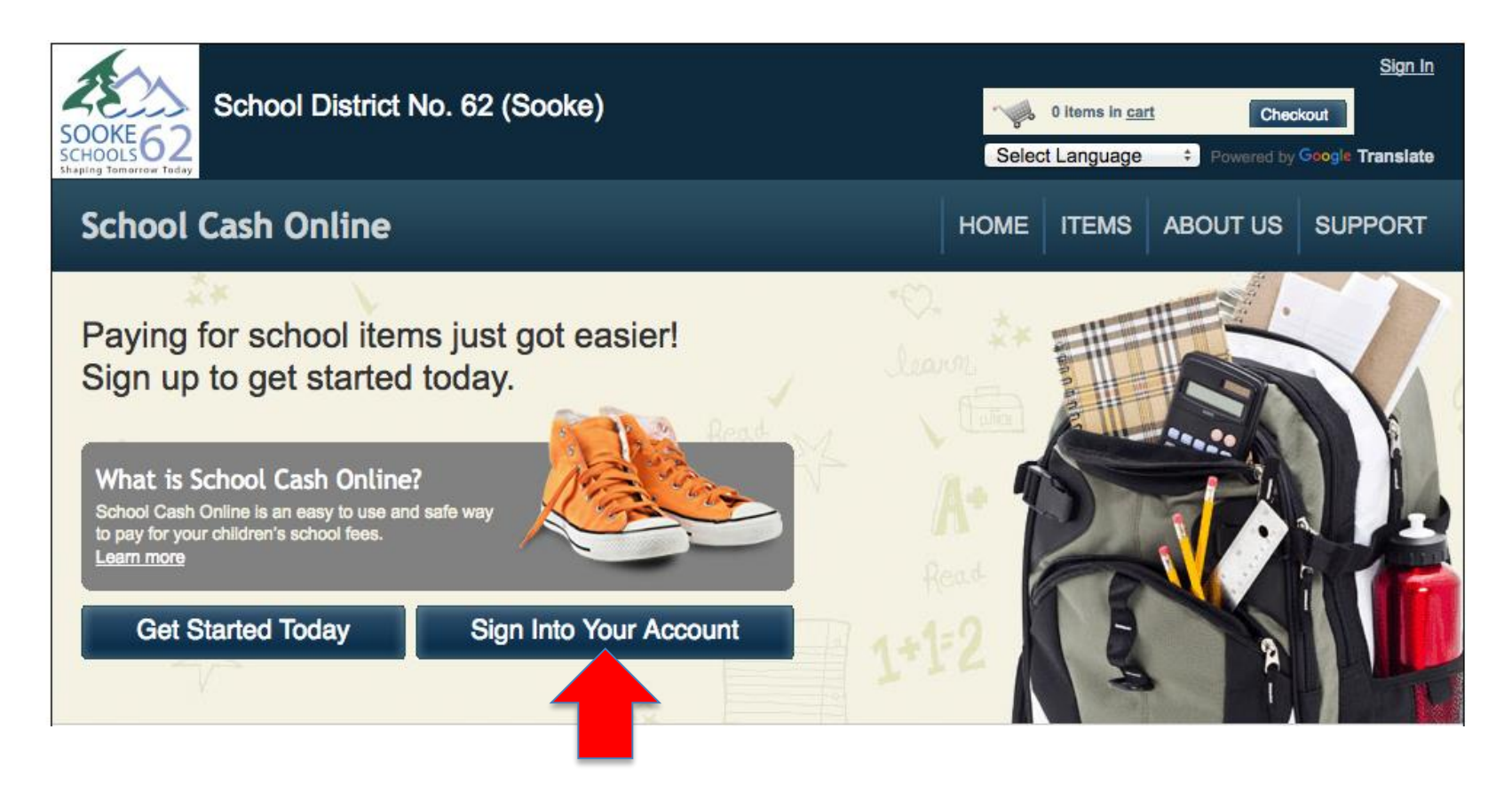

Step 2: Click on "Sign into Your Account"

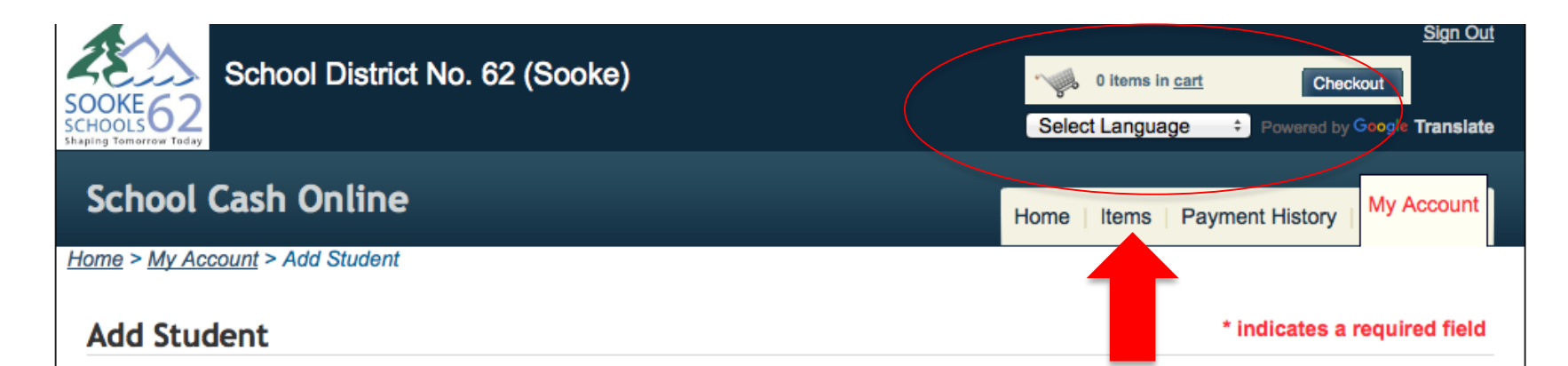

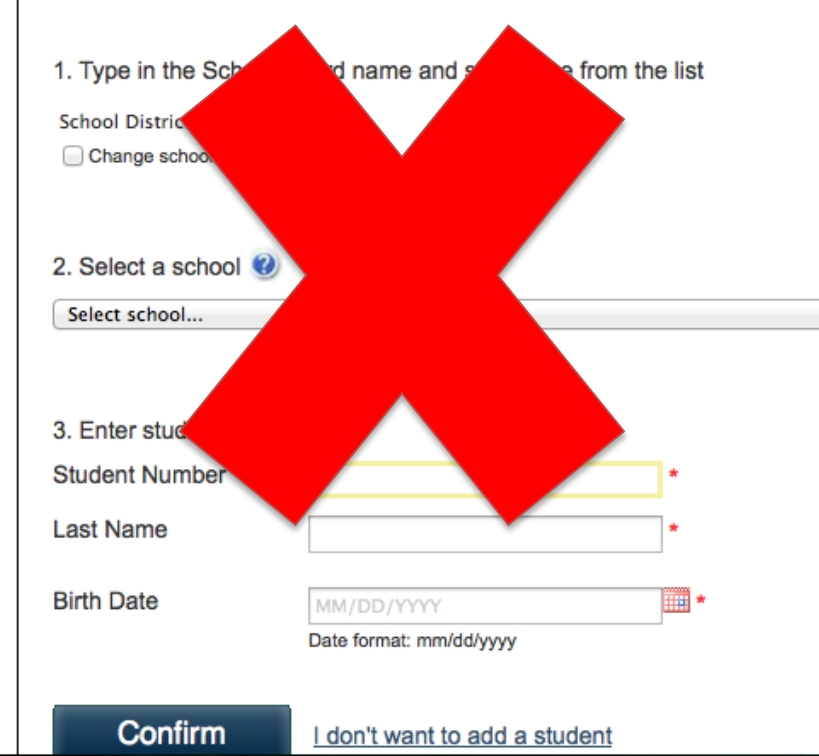

If you find yourself on this page "Add Student' after confirming your email address, please ignore it. Do not try to enter information on this page*.*  **INSTEAD CLICK ON 'ITEMS TAB' & FIND 2019/20 Bus Registration Form. (see arrow above)** 

Step 3: Once you have signed in, click "Items" and select "2019/2020 School Bus Registration Form"

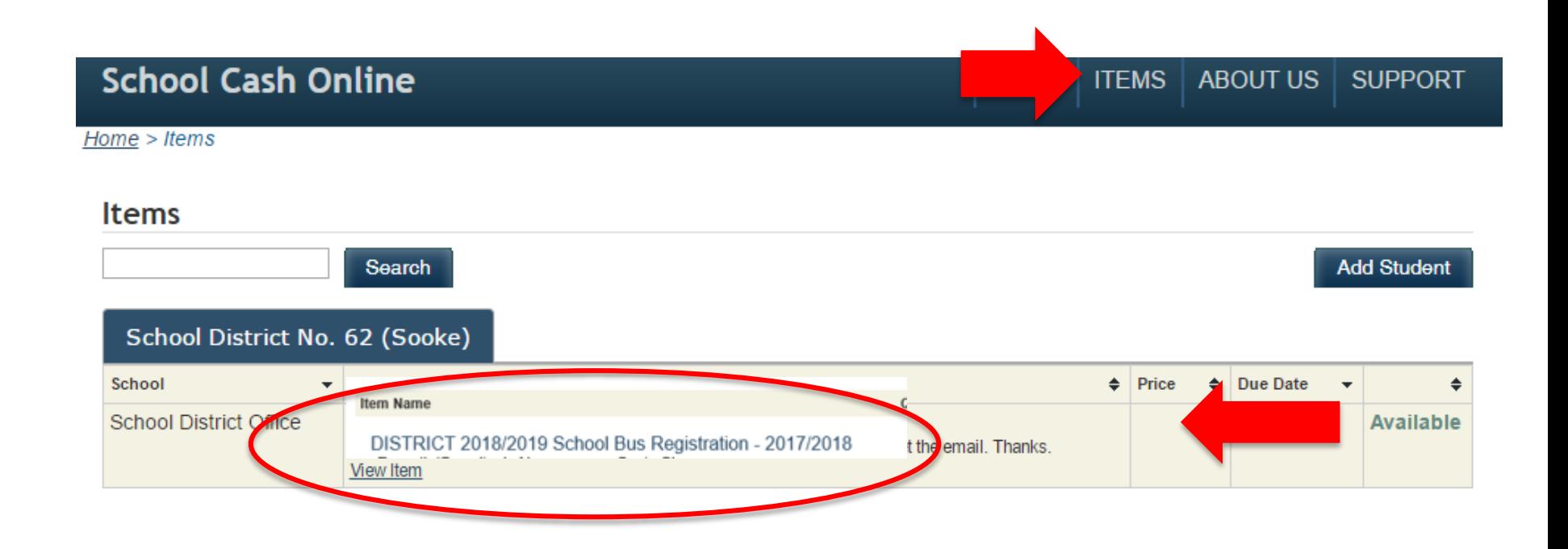

#### Step 4: Complete the School Bus Registration form

#### **Fee Details**

2018/2019 School Bus Registration Received in - 2017/2018

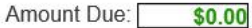

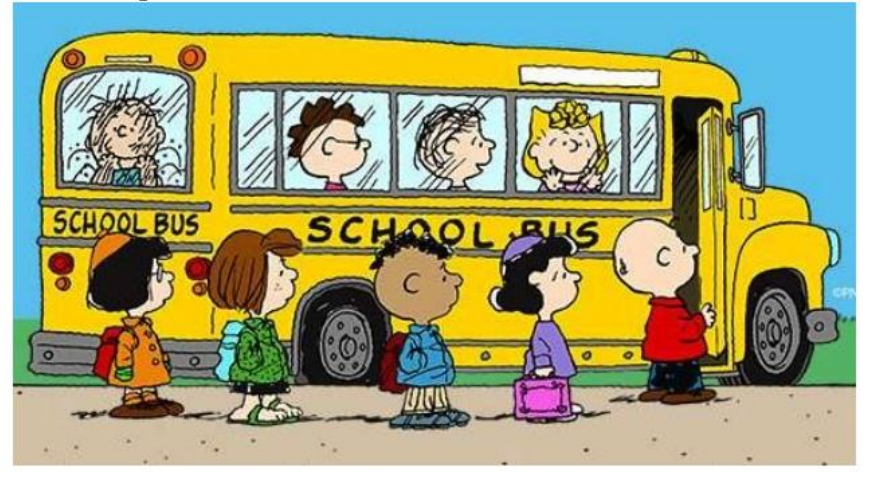

School District No. 62 (Sooke)

2018/2019 School Bus Registration

Bus registrations received between May 2 - Jun 5, 2018 will be used to establish the initial bus routes and information will be communicated to riders prior to the end of June. Riders registering after this date will be assigned routes and notified once they have been assigned a bus. Routes may be adjusted over the summer based on bus registration numbers and requirements. Parents will be contacted by their School Cash Online email confirming any route changes.

#### REGISTRATION CONFIRMATION:

You will receive your registration confirmation by email to the account you have set up in the SD62 School Cash Online account OR you can access your registration confirmation under the "payment history' tab when you sign into your School Cash Online account.

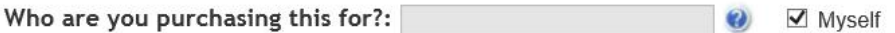

Untick 'myself' and enter your student name(s) in 'who are you purchasing this for? ' field

Step 5: Continue entering information into each required area

#### 2018/2019 SCHOOL BUS REGISTRATION FORM

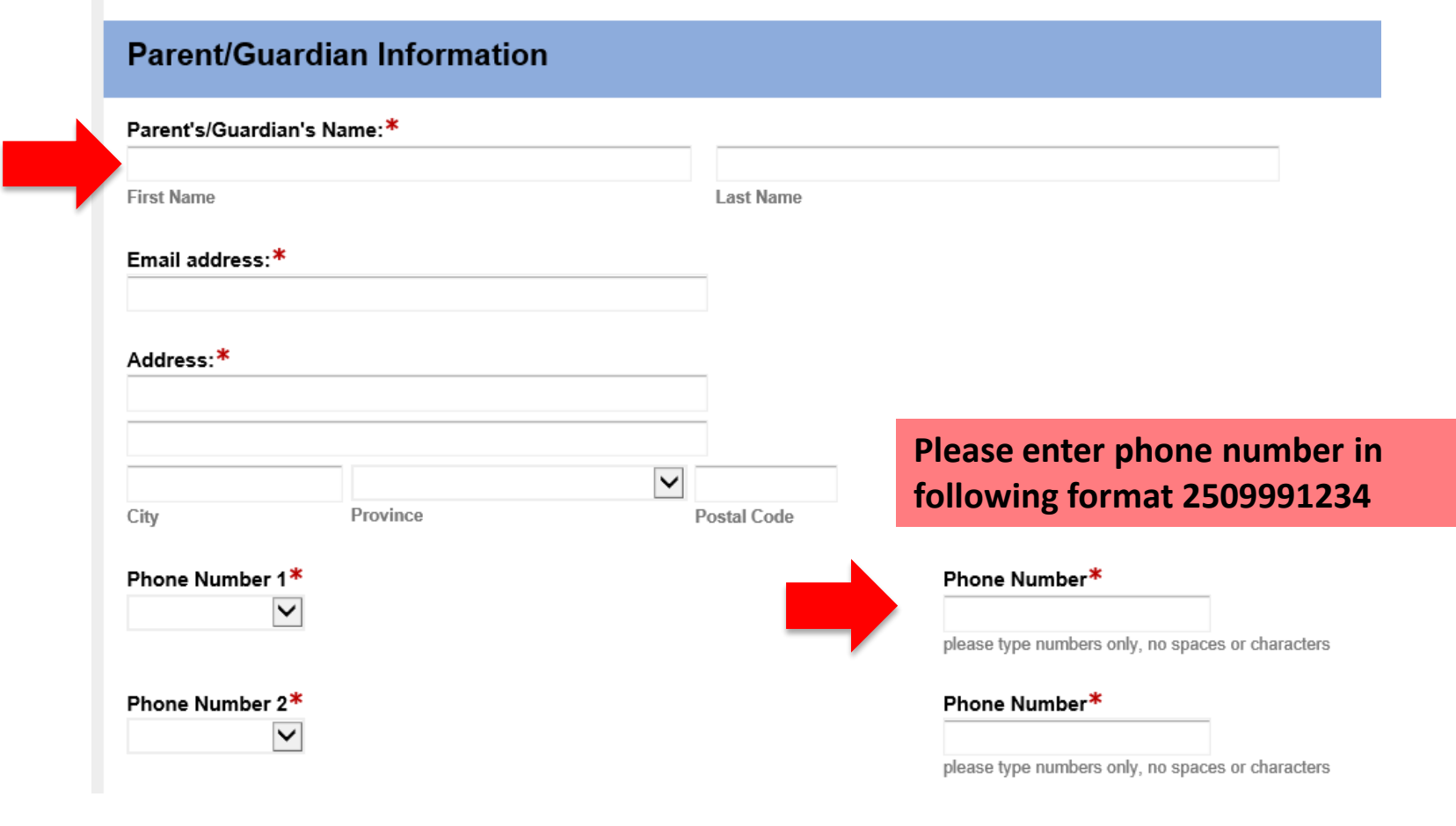

**NOTE: All fields with an asterik\* must be completed**

#### Step 6: Continue entering information into each required area

Choose the number of students to register

### **Student Information**

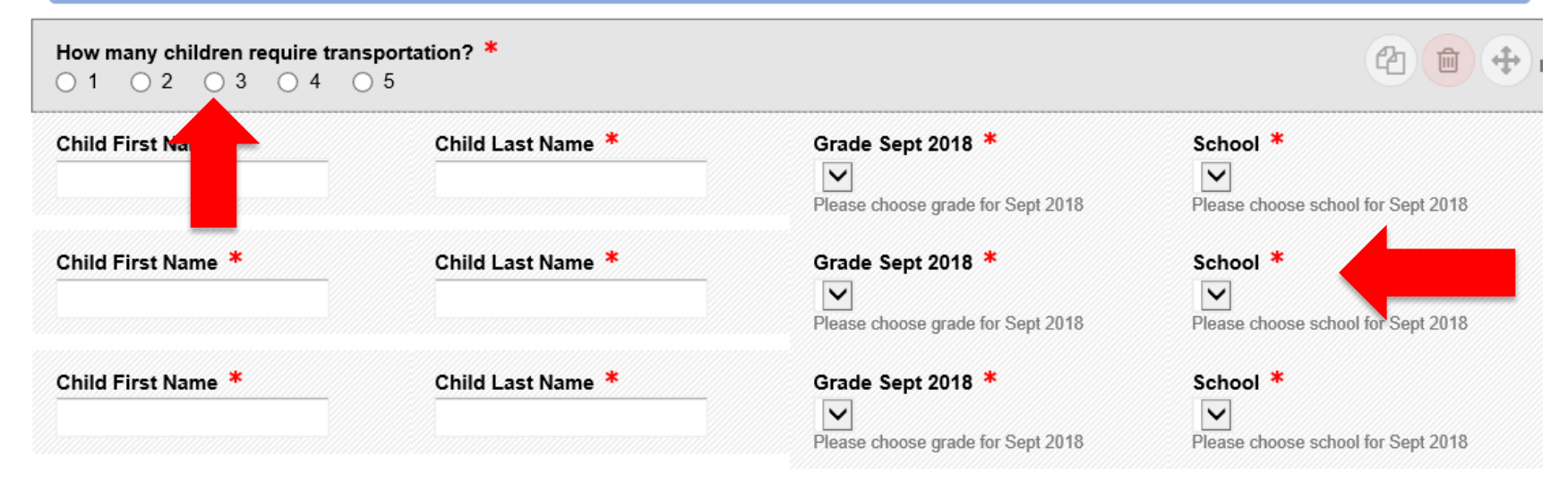

### Complete name, school and grade for **September 2019**

STEP 7: Please date and sign your consent form – Then 'Submit Form'

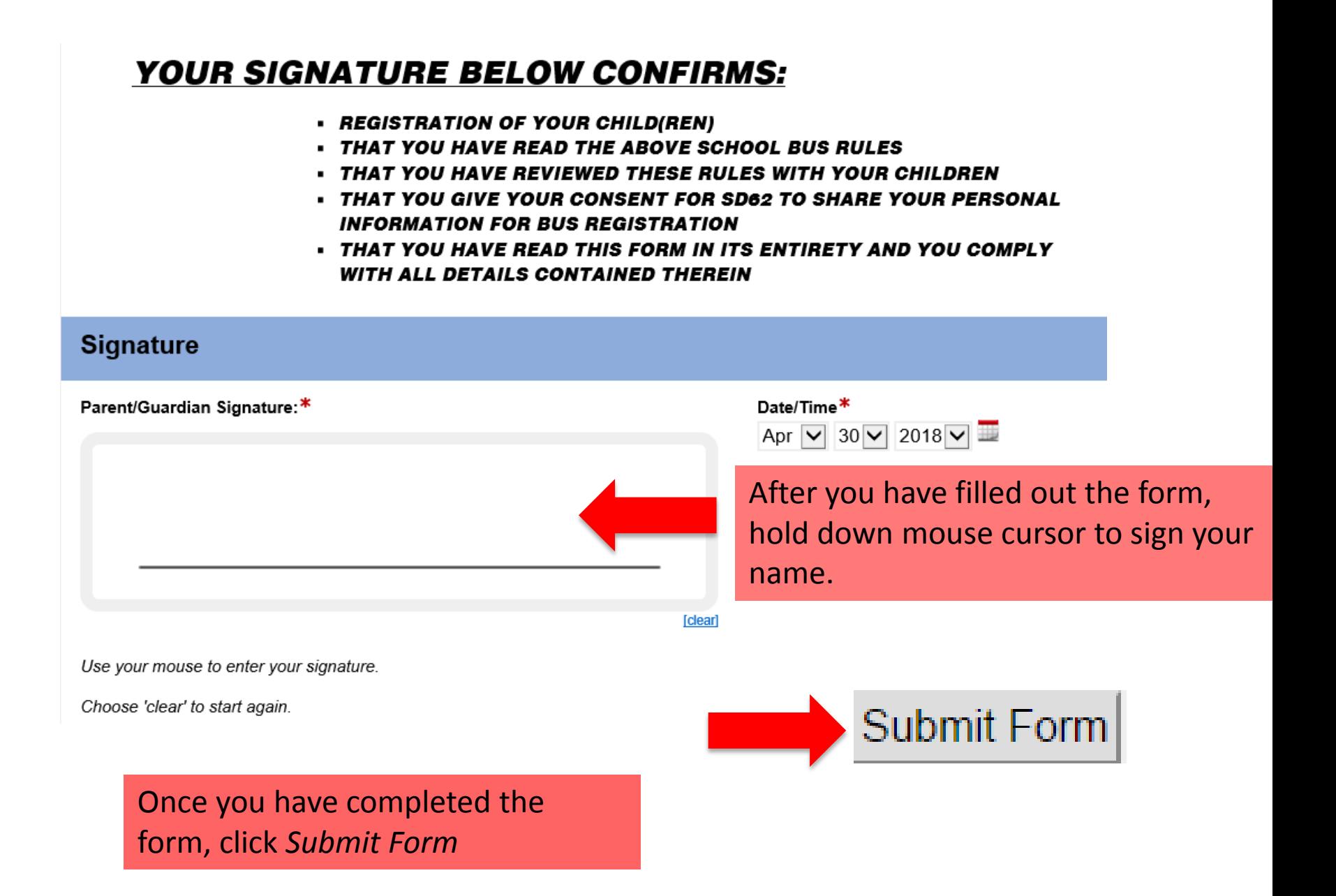

STEP 8: What's in your Cart? Review Order

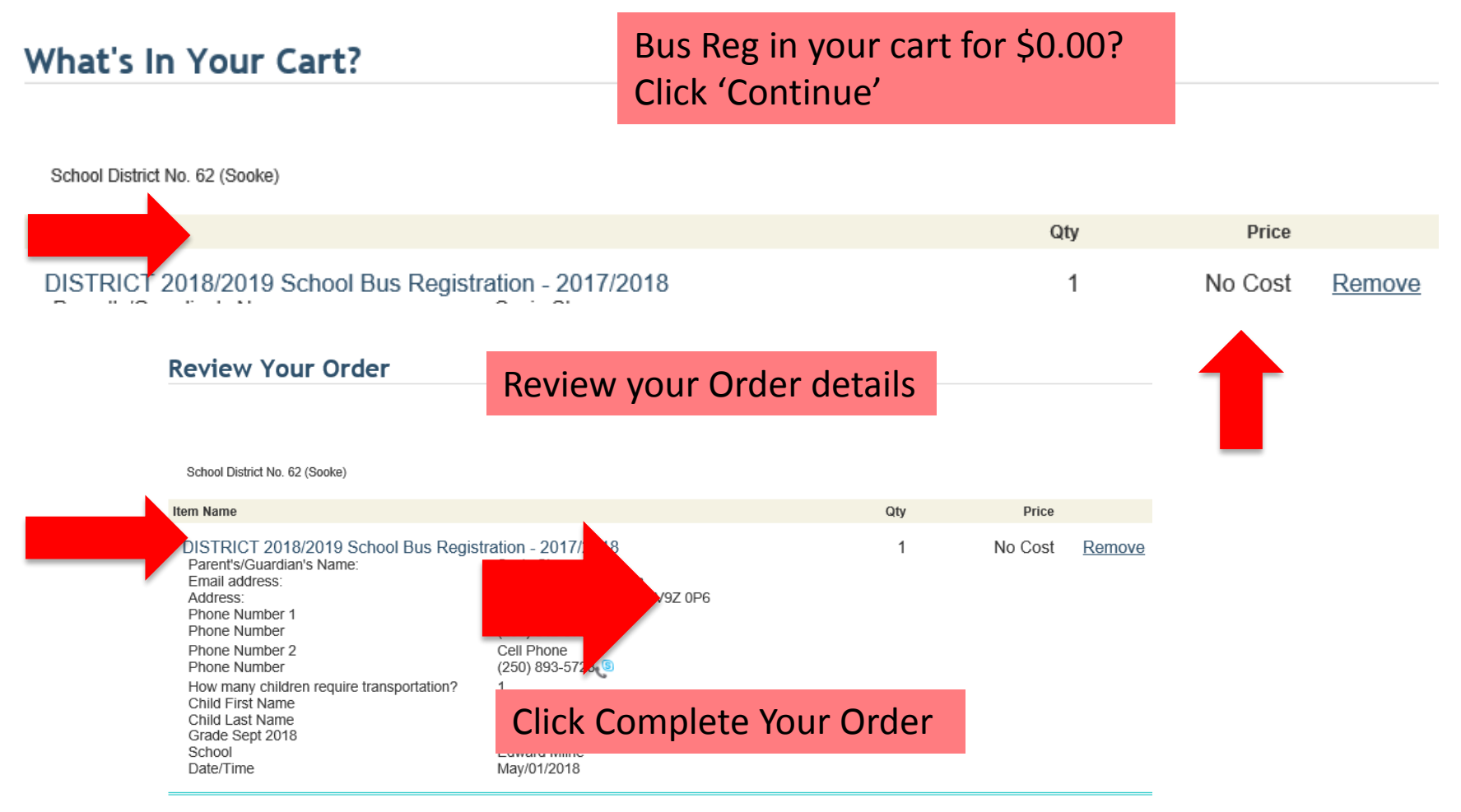

**Total** 

\$0.00 CAD

#### STEP 9: Confirm Your Billing Address

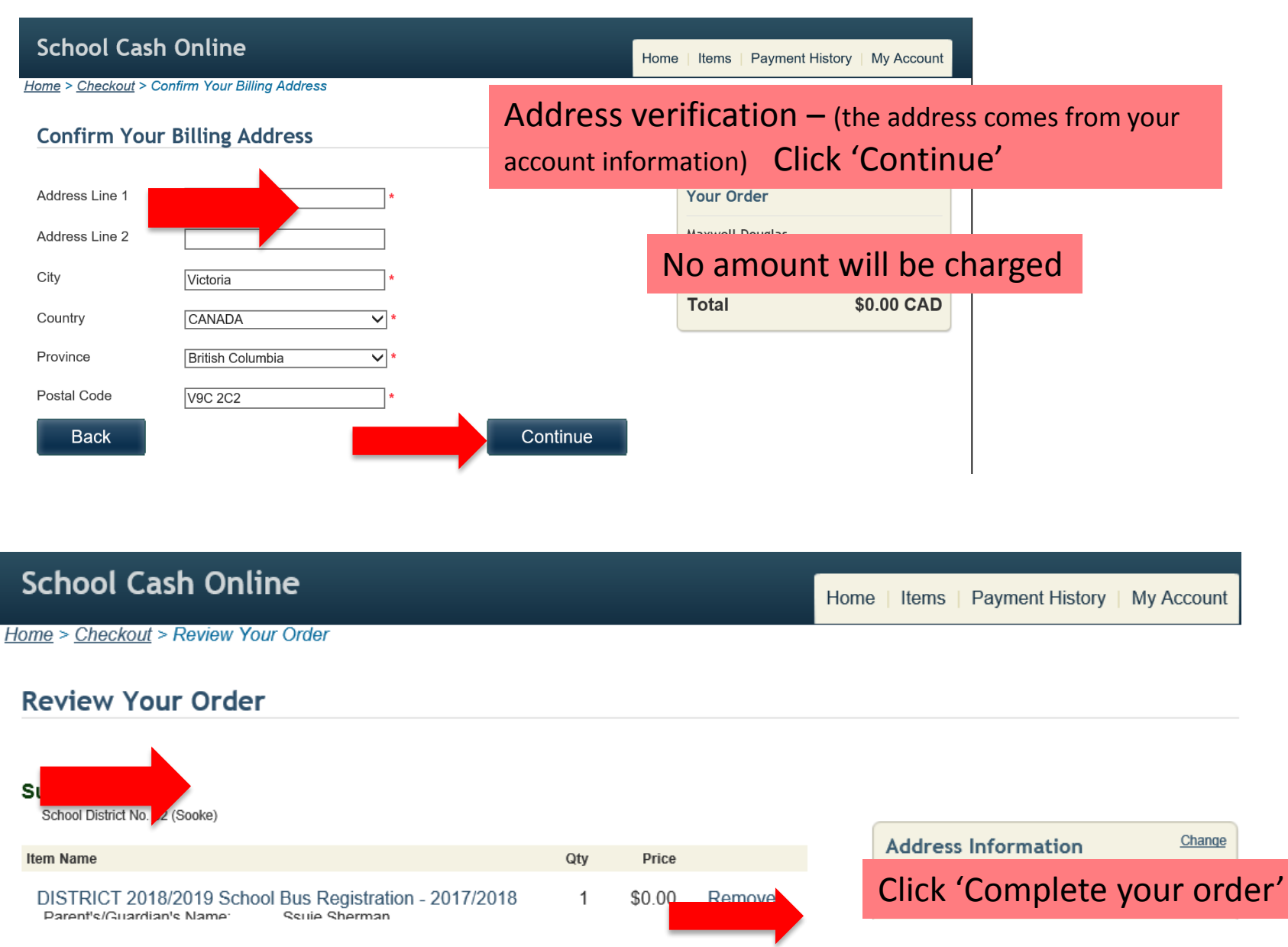

#### SUCCESS!!! Your receipt will be emailed to you

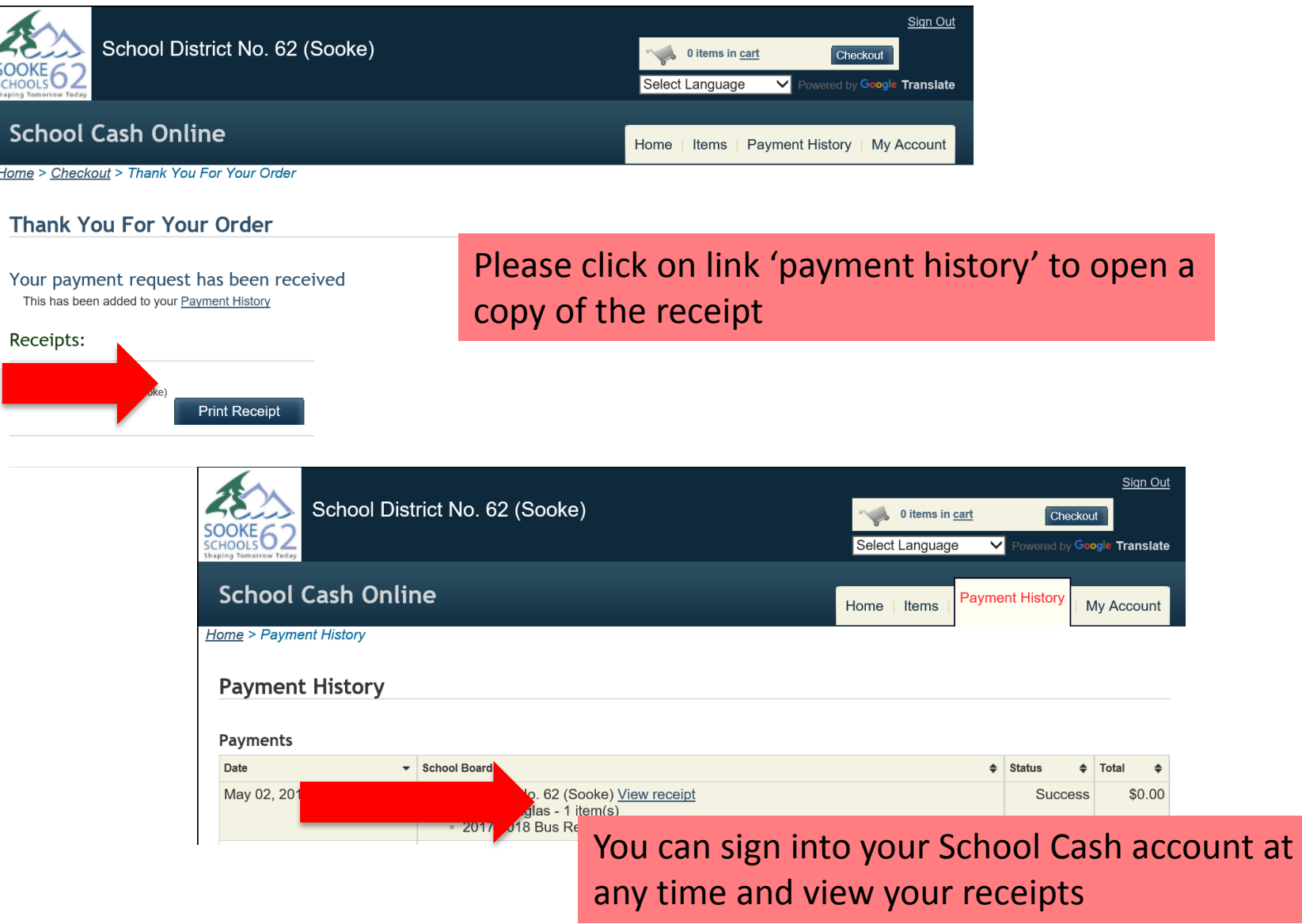

Once you have completed, signed, submitted and added the bus registration form to "cart", you will receive an email confirmation letting you know that your submission is complete.

## SUCCESS!

## *If you do not receive an email confirmation*:

*Please check your junk/spam mail if you do not see the email in your inbox.*

Email: [bussing@sd62.bc.ca](mailto:bussing@sd62.bc.ca)